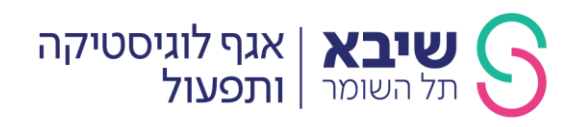

לכבוד: ספקים המשתתפים במכרז

## **שלום רב,**

## **הנחיות להגשת הצעות במכרז**

- **.1** הגשת ההצעות למכרז תבוצע באופן מקוון, באמצעות מערכת הגשת ההצעות.
- **.2** קישור למערכת הגשת ההצעות לצורך הגשת הצעות במכרז יפורסם בעמוד פרסום המכרז באתר מינהל הרכש הממשלתי. מציע המעוניין להגיש את הצעתו במכרז נדרש ללחוץ על הקישור "**להגשת הצעה**" בעמוד פרסום המכרז, אשר יעביר אותו למערכת הגשת ההצעות.
- **.3** לצורך הגשת הצעתו יידרש המציע להזדהות באמצעות מערכת ההזדהות הממשלתית ולבצע רישום מוקדם למערכת הגשת ההצעות.
- **.4** לאחר ביצוע ההזדהות יש לוודא כי מופיע במערכת להגשת ההצעות שם ומספר המכרז אליו אתם מעוניינים לבצע הגשה.
- **.5** במסגרת הגשת ההצעה על המציע לפעול בהתאם להנחיות שיופיעו במערכת הגשת ההצעות, למלא את כלל השדות שנדרש באופן ברור ובהתאם להנחיות המערכת, ולעלות למערכת את הקבצים הנדרשים בהתאם להוראות המכרז.
- **.6** לאחר השלמת הגשת ההצעה במערכת יופיע במסך ההגשה מספר אסמכתא. **ככל שלא התקבל מספר אסמכתא ההצעה לא הוגשה.**
	- **.7** לא ניתן יהיה להגיש הצעות במערכת לאחר המועד האחרון להגשת הצעות.
- **.8** באפשרות המציע לבצע **הגשה אחת בלבד!** לאחר השלמת הגשת הצעה לא תתאפשר הגשה נוספת או עדכון הצעה.
- **.9** ככל שתהיה תקלה טכנית ממושכת, אשר תמנע הגשות הצעות במכרז, יוכל המזמין בהודעה שתפורסם באתר האינטרנט לקבוע דרך הגשה אחרת במכרז.
	- **.10** תנאים נוספים לשימוש במערכת הגשת ההצעות:
- .1.10.1 המשקל המרבי לקובץ בהצעה הינו 10 MB ומקסימום 50 MB לכלל הקבצים באותה הצעה. על המציע לבדוק את משקל הקבצים הנשלחים על ידו ולוודא כי הצעתו עומדת במגבלות.
	- .1.10.2 ניתן להעלות למערכת קבצים מסוג SIGNED/EXCEL/WORD/PDF
- .1.10.3 סיוע טכני: בסוגיות טכניות ובעזרה בתפעול המערכת ניתן לפנות למוקד התמיכה בימים א'- ה' בין השעות 8:00-17:00 באמצעות קישור זה: המועד ,המכרז שם את בפניה לציין יש .<https://merkava.mrp.gov.il/ccc/index.html> האחרון להגשת ההצעות ובמידת הצורך לצרף צילומי מסך. זמן ההמתנה מרגע משלוח הפניה ועד לחזרת נציג שירות לא יעלה על 4 שעות בטווח שעות פעילות המוקד. במקרים חריגים בלבד ייתכן וזמן ההמתנה יחרוג מ4- שעות. מוקד התמיכה אינו מתחייב לספק מענה לפניות אשר יתקבלו בזמן קצר מ4- שעות מהמועד האחרון להגשת הצעות.
- .1.10.4 בחלוף 20 דקות ללא ביצוע פעולה, המערכת תתנתק וכל פעולה שבוצעה בה ולא נשמרה כטיוטה, לא תשמר. במקרה המתואר תידרש כניסה מחודשת למערכת.
- .1.10.5 להנחיות וחומרי הדרכה על אופן הגשת ההצעות בתיבת המכרזים הדיגיטלית ניתן להיכנס .[https://portal.gpa.gov.il/supplier/tender](https://portal.gpa.gov.il/supplier/tender/) :הבא לקישור
- **.11** על מציע במכרז האחריות הבלעדית להגיש את ההצעה לפני המועד האחרון להגשת הצעות. על המציע להביא בחשבון כי בסמוך למועד האחרון להגשת הצעות ייתכן עומס על מערכת ההגשה או תקלות טכניות אחרות אשר ימנעו מהמציע להגיש את הצעתו. **על המציע להיערך לכך, ולהגיש את הצעתו מבעוד מועד**. למציע לא תהיה כל טענה למזמין באשר לתקלה שהתגלתה במערכת הגשת ההצעות סמוך למועד האחרון להגשת הצעות, גם אם כתוצאה מכך הוא לא הצליח להגיש את הצעתו.